## Calibration check – Air Seeder for Drills mounted with GPS unit

*This is applicable to RC351 v01. Please check if your controller is compatible.*

At any time you can check the calibration by using the following method. This is known as the "100<sup>th</sup> Of A Hectare Test".

**DO NOT CALIBRATE** with fan running and air flowing through hopper.

You may need to turn off the hopper(s) you are not testing to save spilling the contents during the test. Do this by turning the hoppers off on the controller.

- 1) Fit the calibration chute and catch tray.
- 2) Turn fan monitoring **OFF** using computer.
	- a) On the main screen press \_**>**\_ button up to 5 times to find the Fan screen.
	- b) Turn the FAN monitoring off.
	- c) Press \_**<**\_ to return to the main screen or hopper to be checked for correct calibration.
- 3) Push the **\_Calibrate\_** button.
- 4) Push and hold the **\_Prime\_** button for approx. 5 seconds. (This is simply running product through the metering system, like removing the air out of a water system).
- 5) Empty the catch tray back into the hopper being tested and replace under the calibration chute.
- 6) Press **\_Cancel\_**. This returns you to the main screen.
- 7) Press \_**Menu**\_.
- 8) Press \_**Area Reset**\_, then \_**Yes**\_ to set the area to  $'0.000'$ .

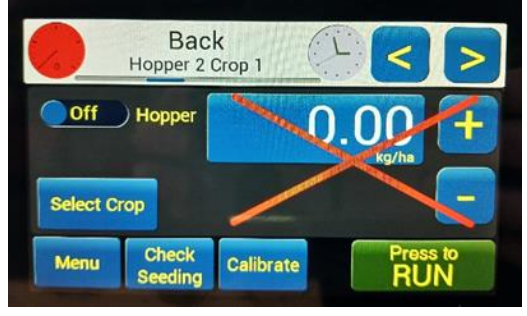

*Hopper screen turned off*

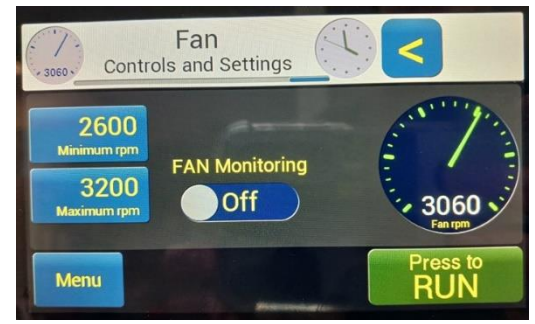

*Fan Control screen*

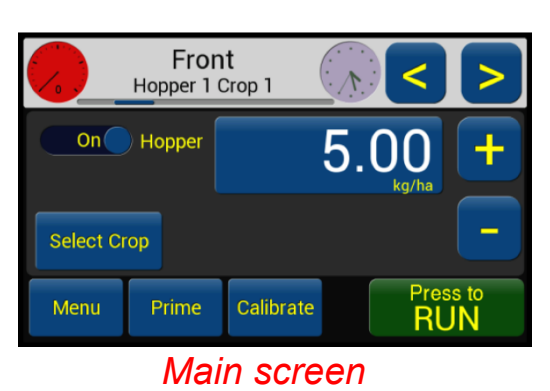

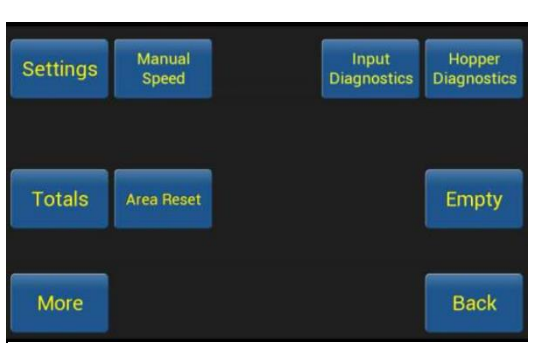

*Menu screen*

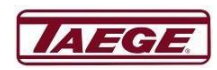

1 13/12/2023 *A Ground Breaking Company Since 1923* 

- 9) Press \_**Manual Speed**\_. Set this to 7.0 km/h and turn **on**.
- 10) Press \_**Back**\_ twice to return to main screen.

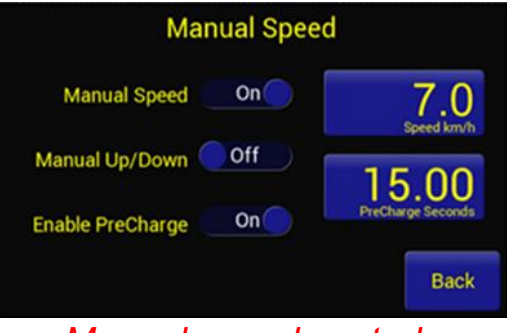

*Manual speed control*

11) Press the \_**Press to RUN**\_ button, and when the meter clocks up to 0.010 press the **\_Press to STOP\_**.

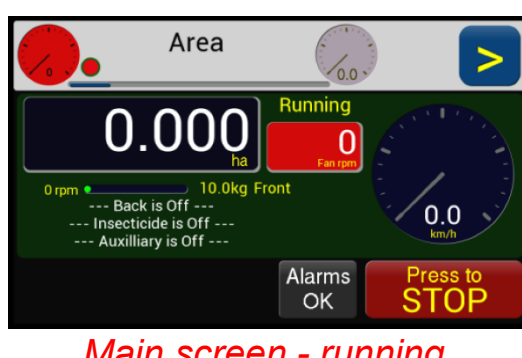

*Main screen - running Main screen*

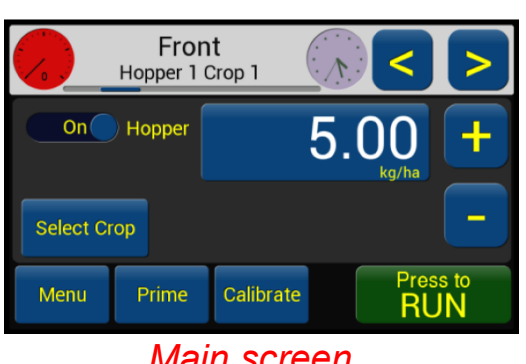

This has effectively drilled and captured  $1/100<sup>th</sup>$  of a hectare's bin product you were testing. Weigh the product collected which will equal  $1/100<sup>th</sup>$  of your target weight e.g. 24 kg/ha =  $240$  g collected.

If there is more than a 10% difference **RECALIBRATE**.

Once calibration test is completed, go back into Fan Control screen, and turn fan monitor **ON**.

- a) On the main screen press \_**>**\_ button up to 5 times to find the Fan screen.
- b) Turn the FAN monitoring on.
- c) Press \_**<**\_ to return to the main screen.

## **Always remember to turn the hoppers on again using the computer. DO NOT DRILL WITHOUT HOPPERS AND FAN MONITORING TURNED ON.**

Make sure the ON/OFF slides at the bottom of each hopper are set to either **OPEN** or **CLOSED** depending on if you are using that particular hopper.

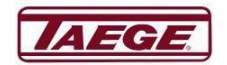